### All Hallows Catholic High School

### **Ye a r s 7 – 9 Subject Instructions & Guidance**

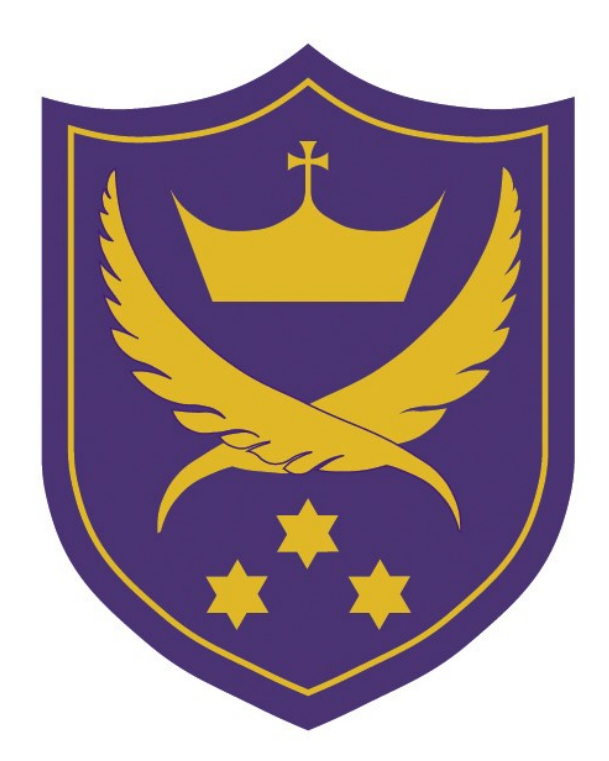

**In the event of school closure**

# **Contents**

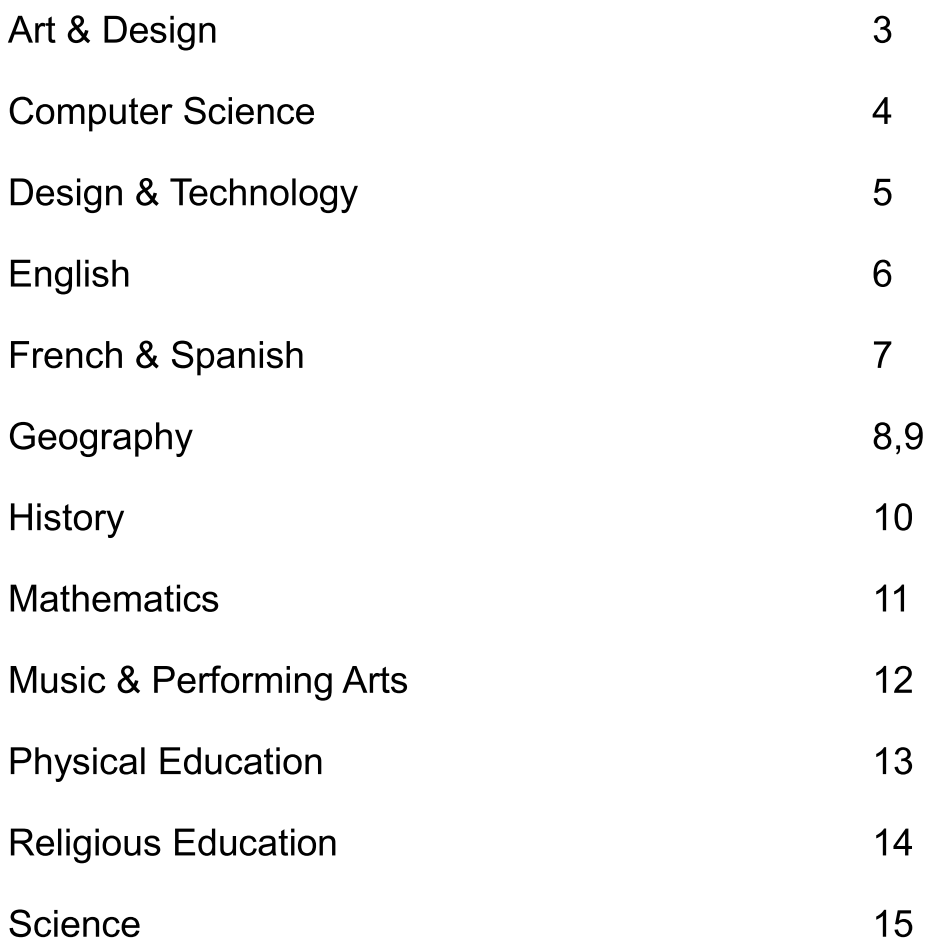

### **Art and Design**

#### **Year 7**

• Year 7 pupils have been given a booklet and it has been explained to you by your Art teacher.

#### **Year 8**

- You have been set a Home Learning Drawing Challenge.
- Please visit Moodle to see the task you have been set.
- Click under Art and you will find the task for Year 8.

### **Year 9**

- You have been set a Home Learning Drawing Challenge.
- Please visit Moodle to see the task you have been set.
- Click under Art and you will find the task for Year 8.

### **Computer Science**

#### **Year 7, Year 8 and Year 9 Computing classes For Mrs Rostron's and Mrs Midgley's and Mrs Caw's classes**

- Students are to log in to Showbie. Any student who has forgotten their log in should email [djo@allhallows.lancs.sch.uk](mailto:djo@allhallows.lancs.sch.uk) and their username and password will be given to them.
- Once logged in, students should click on 'join a class' and type the following code VGU82
- They should open the folder which says 'Work for school closure'.
- In this folder they will find 10 assignments. They should complete 1 assignment per week for the duration of the time that school is closed. All assignments will have a deadline which needs to be met. All assignments require students to read through a PowerPoint and complete some activity sheets. The activity sheets can be completed on Showbie using the text and pen tools, or they can be printed off and completed by hand. If an activity requires sketching, students can complete this on plain paper by hand and upload a photograph (using their phones) of the work to Showbie via the free Showbie app.
- Self assessment sheets will be uploaded so that students can correct their own work after each deadline. Students should write correct answers in purple when self assessing.
- Detailed instructions on how to complete each assignment have been given on Showbie by your class teacher. Teachers will be available to respond to queries or questions via Showbie each day. If you have a question about the work, leave a comment on the assignment and you will receive a reply from your Computing teacher.

#### **Year 7, Year 8 and Year 9 Computing classes For Mr Carr's classes.**

- Students are to log in to Google classroom using their school email. Any student who has forgotten their log in should email  $pca@allhallows.lancs.sch.uk$  and their username and password will be given to them.
- Once logged in, students should click on the 'Work for school closure' topic.
- In this topic they will find 10 assignments. They should complete 1 assignment per week for the duration of the time that school is closed. Each assignment has a deadline which must be met. All assignments require students to read through a PowerPoint and complete some activity sheets. The activity sheets can be completed on Google classroom.
- When complete, students MUST click the 'Turn in' button to submit their assignment.
- Self assessment sheets will be uploaded so that students can correct their own work after each deadline. Students should write correct answers in purple when self assessing.
- Detailed instructions on how to complete each assignment have been given on Google classroom by your class teacher. Your teacher will be available to respond to queries or questions via Google classroom each day. Alternatively you can email [pca@allhallows.lancs.sch.uk](mailto:pca@allhallows.lancs.sch.uk) for help.

# **Design & Technology**

#### **Year 7 and Year 8 Technology classes**

- Students are to use their Showbie log in to access their usual Design and Technology Showbie class. Any student who has forgotten their log in should email [djo@allhallows.lancs.sch.uk](mailto:djo@allhallows.lancs.sch.uk) and their username and password will be given to them.
- Once logged in, students should go to their Tech class and find the folder which says 'Work for school closure'.
- In this folder they will find 20 assignments. They should complete 2 assignments per week for the duration of the time that school is closed. All assignments will have a deadline which needs to be met. All assignments require students to read through a PowerPoint and complete some activity sheets. The activity sheets can be completed on Showbie using the text and pen tools, or they can be printed off and completed by hand. If an activity requires sketching, students can complete this on plain paper by hand and upload a photograph (using their phones) of the work to Showbie via the free Showbie app.
- Detailed instructions on how to complete each assignment have been given on Showbie by your class teacher. Teachers will be available to respond to queries or questions via Showbie each day. If you have a question about the work, leave a comment on the assignment and you will receive a reply from your Technology teacher.

#### **Year 9 Technology classes**

- Students are to log in to Showbie. Any student who has forgotten their log in should email  $\frac{d}{d}$  o allhallows. lancs. sch. uk and their username and password will be given to them.
- Once logged in, students should click on 'join a class' and type the following code QPCVZ
- They should open the folder which says 'Work for school closure'.
- In this folder they will find 20 assignments. They should complete 2 assignments per week for the duration of the time that school is closed. All assignments will have a deadline which needs to be met. All assignments require students to read through a PowerPoint and complete some activity sheets. The activity sheets can be completed on Showbie using the text and pen tools, or they can be printed off and completed by hand. If an activity requires sketching, students can complete this on plain paper by hand and upload a photograph (using their phones) of the work to Showbie via the free Showbie app.
- Detailed instructions on how to complete each assignment have been given on Showbie by your class teacher. Teachers will be available to respond to queries or questions via Showbie each day. If you have a question about the work, leave a comment on the assignment and you will receive a reply from your Technology teacher.

# **English**

All pupils in Years 7, 8, and 9, who have been in school this week, have been given a booklet from their English teacher.

For any pupil who has been absent this week, you will find the booklets on Moodle.

### **French and Spanish**

Please use the following resources:

- \* Pearson Active Learn you should have your log-in.
- Atantot (allhallows/3932)
- Quizlet

You will be able to access the tasks set by their teacher on this website. There will also be a booklet of activities to be taken home.

# **Geography**

#### **Year 7 Natural Hazards**

Create a project based piece of work about natural hazards.

Use the following to structure your project.

- What is a natural hazard?
- What are some examples of natural hazards?
- What is hazard risk and what factors increase/decrease risk?
- Are some hazards easier to predict and prepare for...why is this?

Choose a particular type of hazard and explain the following:

- Causes of the hazard
- Where it occurs?
- Why it occurs?
- Effects of the hazard
- Responses to the hazard  $-$  short term and long term responses.
- Are the responses different in rich / poor countries?

Use plenty of images and photographs and with information about the hazards. Make sure you write the project in your own words and do not simply copy and paste text from the internet. If you complete this task, research another hazard. The project can be hand written or completed on a computer.

#### **Year 8 Non-governmental organisations**

Create a project based piece of work about NGOs and their roles.

What is an NGO?

Give some examples of NGOs, explain what they do, why they are necessary and find their logos.

Choose 3 NGOs and research the following:

- Their origins and why/ where they were founded
- The role of the organisation
- Some particular schemes that have benefitted groups of people in LICs or NEEs.
- What job roles are available in NGOs.
- Would you like to work for an  $NGO -$  explain the reasons why and the type of role you would like to undertake.

Use plenty of images and photographs and with information about the organisations. Make sure you write the project in your own words and do not simply copy and paste text from the internet.

The project can be hand written or completed on a computer.

### **Geography**

### **Year 9 Geography of the Coronavirus**

Create a project about the geography of the coronavirus.

Use plenty of images, photographs and graphs combined with information about the outbreak.

Make sure you write the project in your own words and do not simply copy and paste text from the internet.

The project can be hand written or completed on a computer.

Some ideas for different sections:

- What is a coronavirus?
- Research facts about the SARS outbreak (Severe Acute Respiratory Syndrome) in 2002 and 2004.
- Where and when did the current outbreak begin?
- How is the virus spread?
- How can we contain the virus?
- How can it be treated?
- Find some maps to show the spread of the outbreak?
- What is a pandemic?
- What is the WHO and what is their role?
- Is there a vaccine?
- What other pandemics have occurred in the past research them and write about them in as much detail as possible.

### **History**

### **Year 7 The history of Castle Development**

You have been set a Castles Project and been given a guidance sheet by your History teacher.

#### **Year 8 The development of Preston in the Industrial Era**

You have been asked to create a coloured booklet about Industrial Preston (1750-1900). Refer to the guidance sheet given to you by your History teacher for further details.

#### **Year 9 The rise of Hitler**

You have been asked to create a coloured booklet about Hitler's Germany. Refer to the guidance sheet given to you by your History teacher for further details.

The History Department can be contacted by email: History@allhallows.lancs.sch.uk

We will also be regularly posting materials and links to appropriate resources via our platforms on:

- Twitter @MrWallbanks
- Instagram @AllHallowsHistory
- Wakelet.com [@AHHistory](https://wakelet.com/@AHHistory)

Some resources will be available online via our school VLE.

### **Mathematics**

Learning objectives and MathsWatch videos have been sent by ParentMail for Years 7, 8 and 9.

Any issues getting ParentMail or accessing MathsWatch, please email Mr Briscoe, Head of Maths, at rbr@allhallows.lancs.sch.uk.

If you require any help with the work, or need extra work please email the Maths teachers:

Mr Burgess dbu@allhallows.lancs.sch.uk Mrs Daire cda@allhallows.lancs.sch.uk Mrs D'Arcy jda@allhallows.lancs.sch.uk Mrs O'Brien job@allhallows.lancs.sch.uk<br>Mrs Salisbury msa@allhallows.lancs.sch.ul  $msa@$ allhallows.lancs.sch.uk Mr Woolfenden pwo@allhallows.lancs.sch.uk

If the school closure lasts longer than expected, more work will be set and details will be sent out.

# **Music & Performing Arts**

### **Music**

- Classroom materials are available on Showbie to download for all topics to be studied with a weekly homework and project work.
- Performance recordings can be uploaded via Showbie.

### **Performing Arts**

- Complete tasks on musical theatre, dance and acting booklets via **Showbie**
- All resources / templates and booklets are accessible via showbie.
- Pupils access Showbie activities via their school emails.
- Pupils and parents can correspond via Showbie.

If you are experiencing problems with your Showbie accounts please contact Mrs Colclough to reset your password.

lco@allhallows.lancs.sch.uk

# **Physical Education**

#### **INSTRUCTIONS FOR PUPILS**

Go to the **Google Classroom Page** 

Sign in using your **school email address**

Enter and confirm your password. It is 'password'

Join the KS3 Physical Education Classroom using class code

### **4g7d4nr**

Any problems with passwords or accessing Google Classroom please email Mr Carr [pca@allhallows.lancs.sch.uk](mailto:pca@allhallows.lancs.sch.uk)

You now have access to all the resources, theory materials and video links available.

### **GET ACTIVE**

**STAY ACTIVE**

### **KEEP HEALTHY**

### **Religious Education**

#### **Year 7**

- Year 7 pupils have been given a 'Lent and Easter' project booklet which includes instructions for two projects based on Holy Week.
- These will also be on Moodle. Click RE, then Year 7, then Lent & Easter.

#### **Year 8**

- Year 8 pupils have been given a 'Eucharist' project booklet which includes instructions for two projects based on the Mass.
- These will also be on Moodle. Click RE, then Year 8, then Eucharist.

#### **Year 9**

- Year 9 have recently started their GCSE course.
- They each have a contents and key concepts booklet.
- Resources for each of the topics in the 'Origins and Meaning' module (green section) will be uploaded onto Moodle for pupils to work through. Go on Moodle, click RE, click Year 9, then click Origins and Meaning.
- Keep checking Moodle because new resources will be uploaded on a week-by-week basis.

### **Science** 1. Mr Clitheroe will send out a parent mail to all parents of pupils in KS3. 2. The parent mail will provide activities for all pupils to be carrying out. These will differ depending on their year group. 3. These activities will be sent out on a weekly basis and will include, Science documentaries & videos for pupils to watch as well as articles based on the science curriculum. After watching these videos and reading the information, pupils will be asked to carry out a variety of tasks based on what they have watched / read. 4. If any pupil or parent requires any further information during this time, please contact Mr Clitheroe via email: acl@allhallows.lancs.sch.uk